# **Råd vid skapande av artikel-PDF-filer**

### **Använd OCR:**

Använd högkvalitativ OCR-programvara för att konvertera skannade textbilder till sökbar text. Det är viktigt att texten är riktig text och inte bara en inskannad bild.

För att kontrollera om en PDF har skapats med OCR, öppna dokumentet och försök att markera texten. Om texten är markerbar har OCR använts.

# **Tillåt kopiering:**

Se till att dokumentet inte är skyddat mot kopiering. I Acrobat hittar du dokumentskydd under Dokumentegenskaper > Säkerhet. Kontrollera att "Kopiering av innehåll" är tillåtet.

Dokumentegenskaper

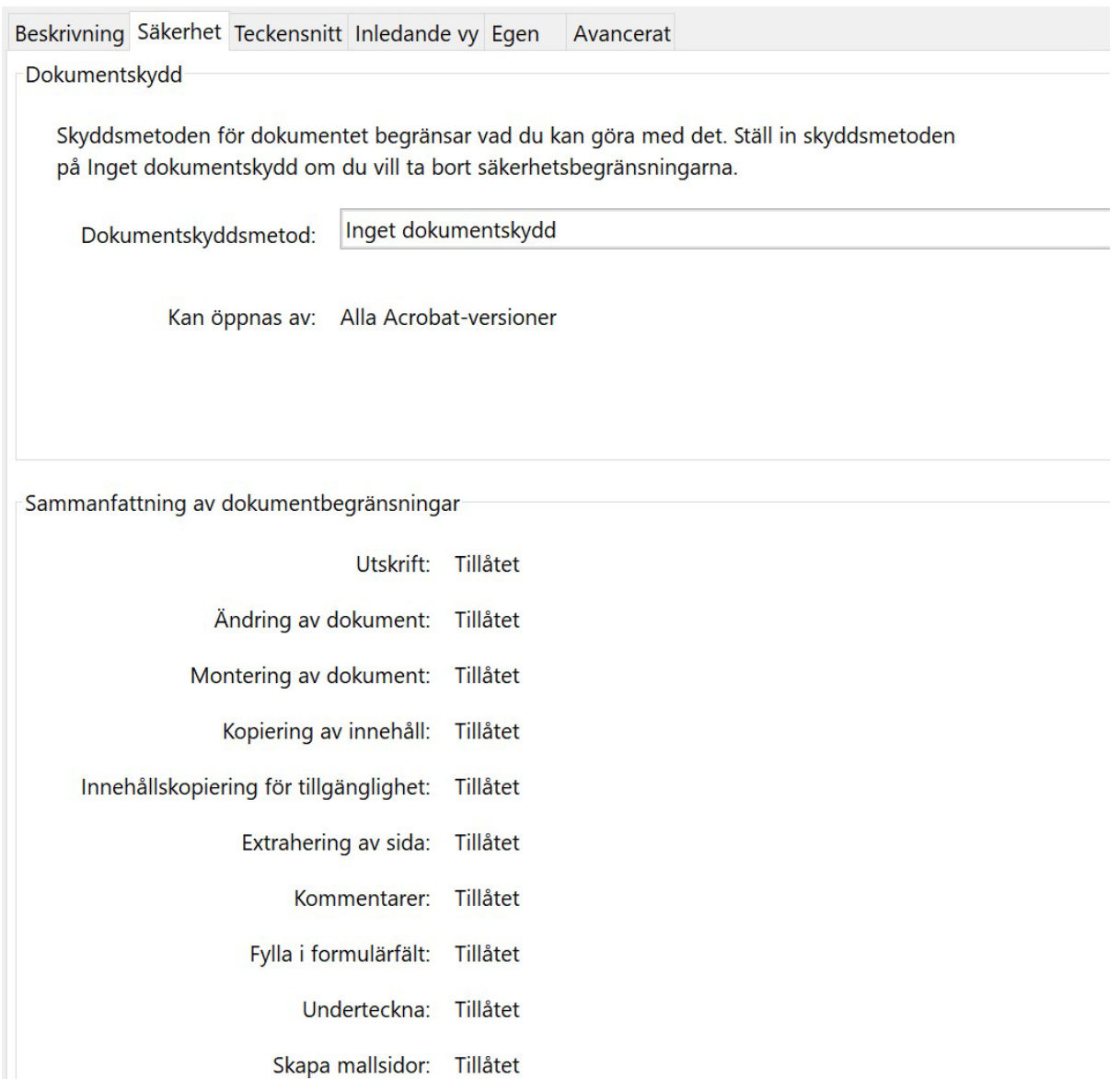

# **Ange metadata i PDF:**

Ange dokumentets titel, författare och nyckelord i Dokumentegenskaper. Sökmotorer använder en PDF-dokuments titel på samma sätt som de använder en HTML-sidtitel. Detta innebär att titeln ofta blir den klickbara texten som användare ser i sökresultaten. Sikta på att hålla titeln kort – helst mellan 60 och 100 tecken.

I Acrobat hittar du metadata för PDF-filen under Dokumentegenskaper > Beskrivning.

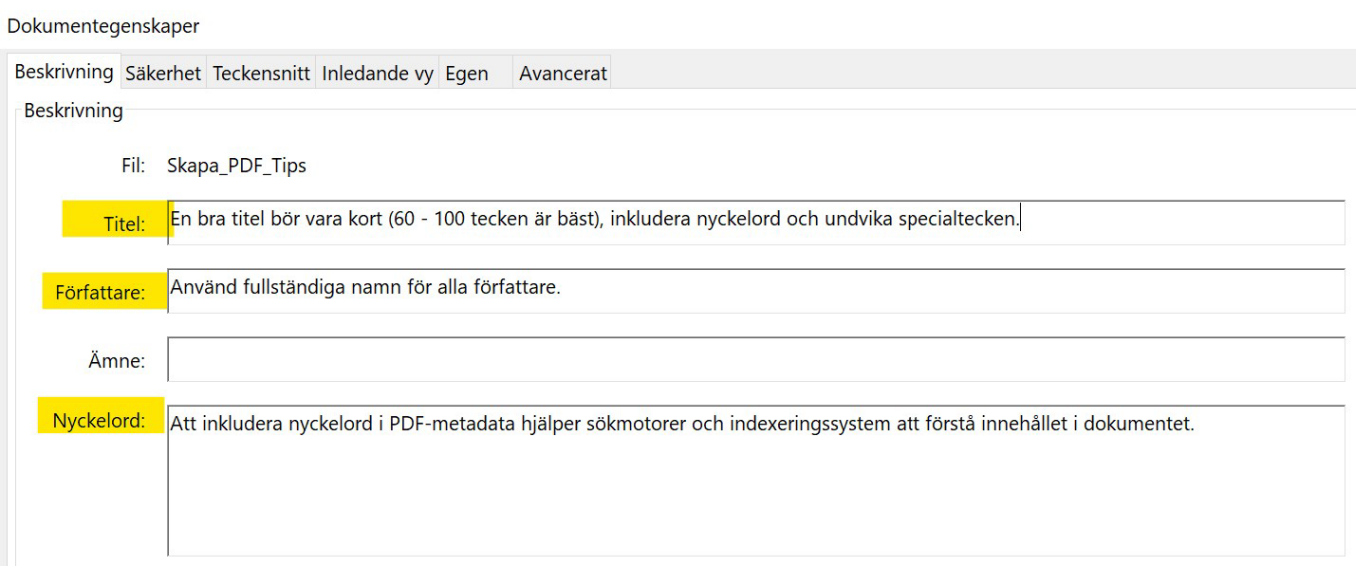

#### **Använd PDF/A-standard:**

Använd PDF/A-standarden för att säkerställa långsiktig och systemoberoende läsbarhet av publikationen.

Spara filen som > Välj typ PDF/A.

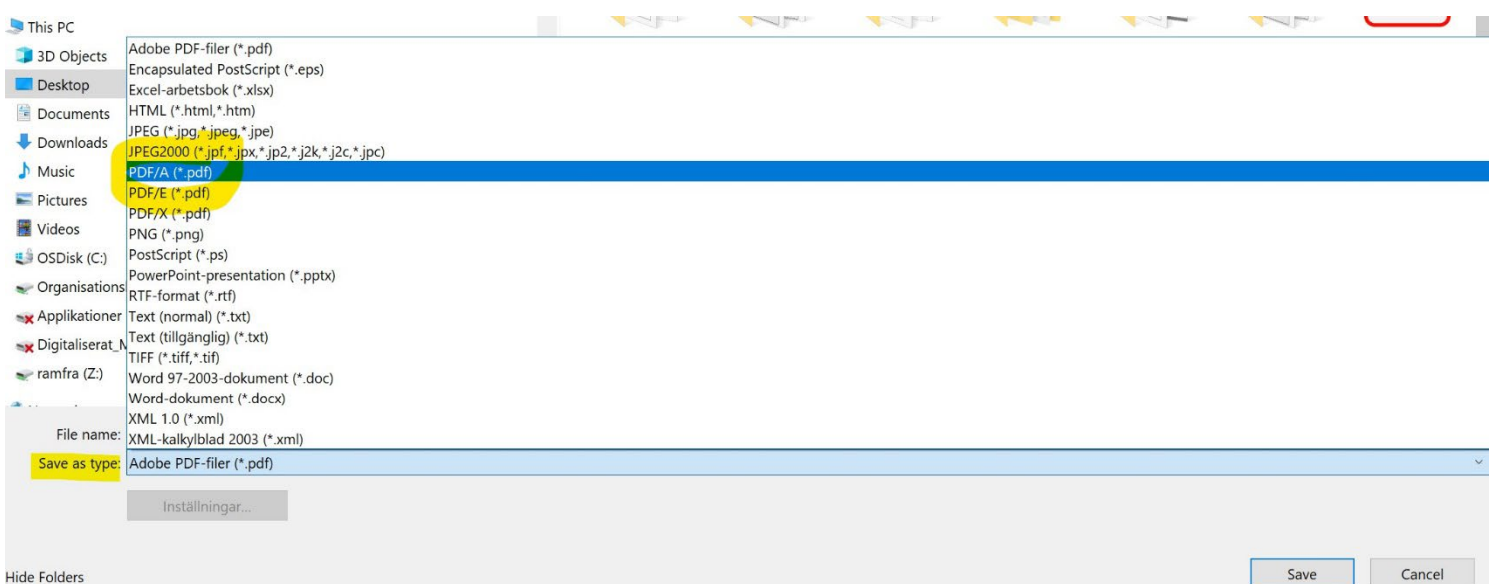

 $\ddot{\phi}$ 

### **Minimera filstorleken:**

Mindre filstorlekar är att föredra, men se till att text och bilder fortfarande är läsbara. Filer bör vara mindre än 5MB för att bli indexerade av Google Scholar.